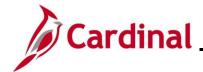

# AR326\_Reviewing and Correcting Budget Check Errors

#### **Reviewing and Correcting Budget Check Errors Overview**

Once accounting entries have been entered, marked "Complete", and saved, the payment is ready for budget check. Budget check can be run manually or will run normally in the nightly batch. All accounting entries must pass budget check. The system will generate an error if the accounting distribution includes an expenditure account and does not have a corresponding commitment control budget.

For interfacing Agencies, uploaded deposits go through budget check in the nightly process. Any errors will need to be corrected online and budget check can be manually run, or it will be done automatically in the nightly batch.

There are three budget status values:

- Error: the entry did not pass budget checking
- Valid: the entry passed budget checking
- **Warning**: the entry passed budget checking (review the **Warning** message)

There are two pages used when researching budget check errors and warnings; the **Direct Journal Payments** and the **Misc Payment Exceptions** pages. This Job Aid provides the steps to review and correct budget check errors using both of these pages.

**Navigation Note**: Please note that there may be a **Notify** button at the bottom of various pages utilized while completing the process within this Job Aid. This "Notify" functionality is not currently turned on to send email notifications to specific users within Cardinal.

#### **Table of Contents**

| Revision History                           | .2  |
|--------------------------------------------|-----|
| Viewing a Manual Budget Check Error        |     |
| Viewing a Nightly Batch Budget Check Error |     |
|                                            |     |
| Correcting ChartField Distribution Errors  | . 7 |

Rev 3/1/2025 Page 1 of 11

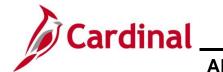

# AR326\_Reviewing and Correcting Budget Check Errors

#### **Revision History**

| Revision Date | Summary of Changes                                                                                                    |
|---------------|----------------------------------------------------------------------------------------------------|
| 3/1/2025      | Updated the screenshots of the Search pages (Section 2, after Step 1; Section 3, after Step 1). Added reference information to the Overview of the Cardinal FIN Search Pages Job Aid. |

Rev 3/1/2025 Page 2 of 11

# AR326\_Reviewing and Correcting Budget Check Errors

#### Viewing a Manual Budget Check Error

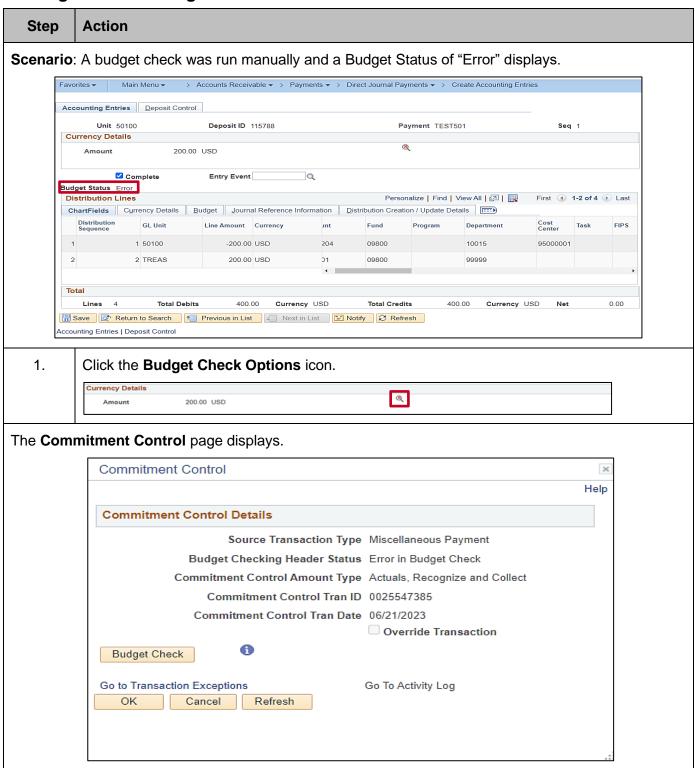

Rev 3/1/2025 Page 3 of 11

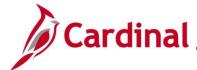

### AR326\_Reviewing and Correcting Budget Check Errors

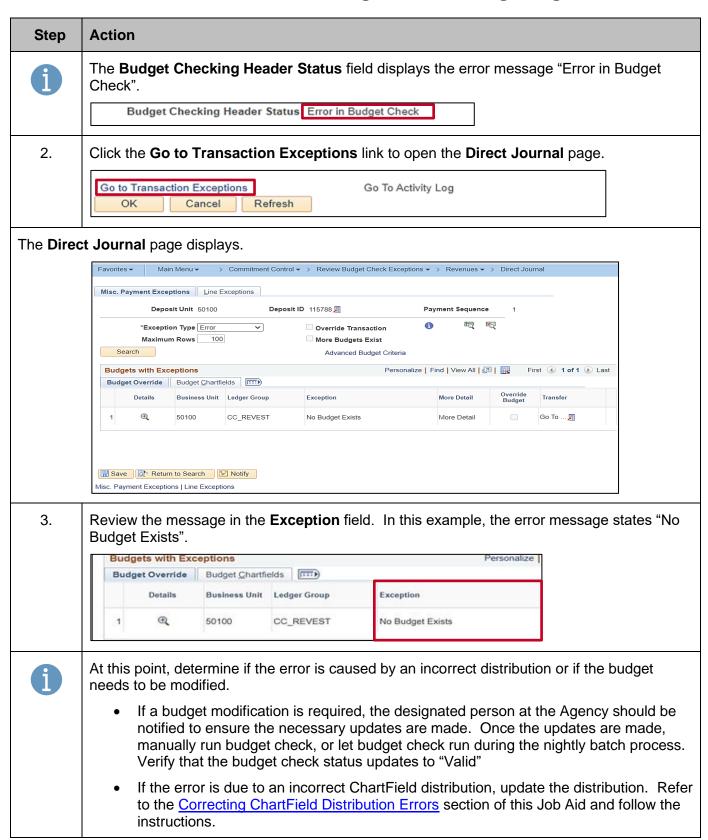

Rev 3/1/2025 Page 4 of 11

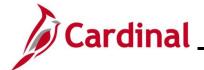

# AR326\_Reviewing and Correcting Budget Check Errors

#### Viewing a Nightly Batch Budget Check Error

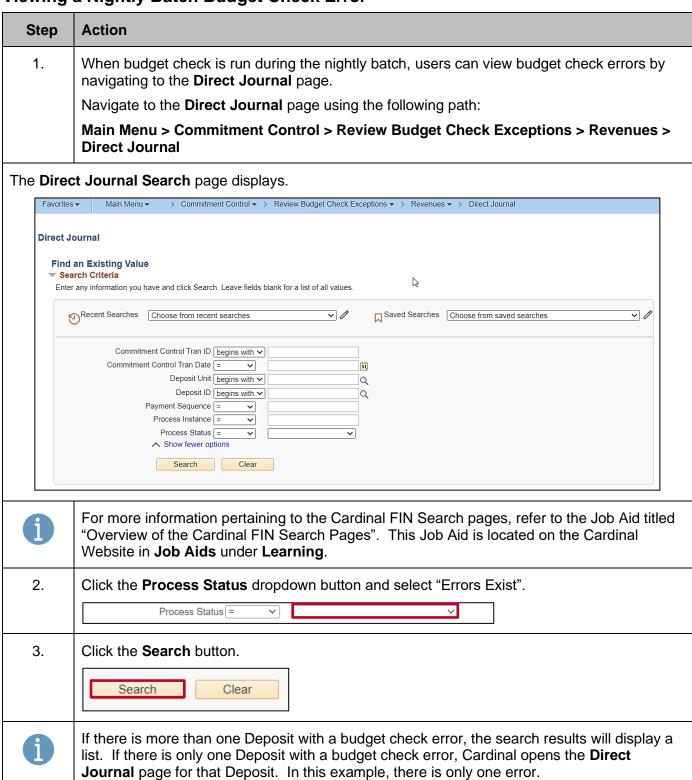

Rev 3/1/2025 Page 5 of 11

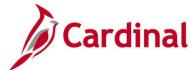

### AR326\_Reviewing and Correcting Budget Check Errors

#### Step Action

The **Direct Journal** page displays.

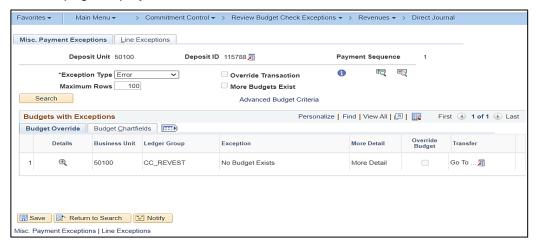

4. Review the message in the **Exception** field. In this example, the error message states "No Budget Exists".

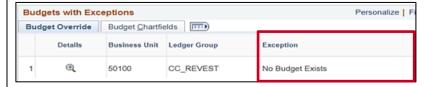

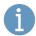

At this point, determine if the error is caused by an incorrect distribution or if the budget needs to be modified.

- If a budget modification is required, the designated person at the Agency should be notified to ensure the necessary updates are made. Once the updates are made, manually run budget check, or let budget check run during the nightly batch process. Verify that the budget check status updates to "Valid"
- If the error is due to an incorrect ChartField distribution, update the distribution.
  Refer to the <u>Correcting ChartField Distribution Errors</u> section of this Job Aid and follow the instructions

Rev 3/1/2025 Page 6 of 11

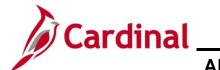

# AR326\_Reviewing and Correcting Budget Check Errors

#### **Correcting ChartField Distribution Errors**

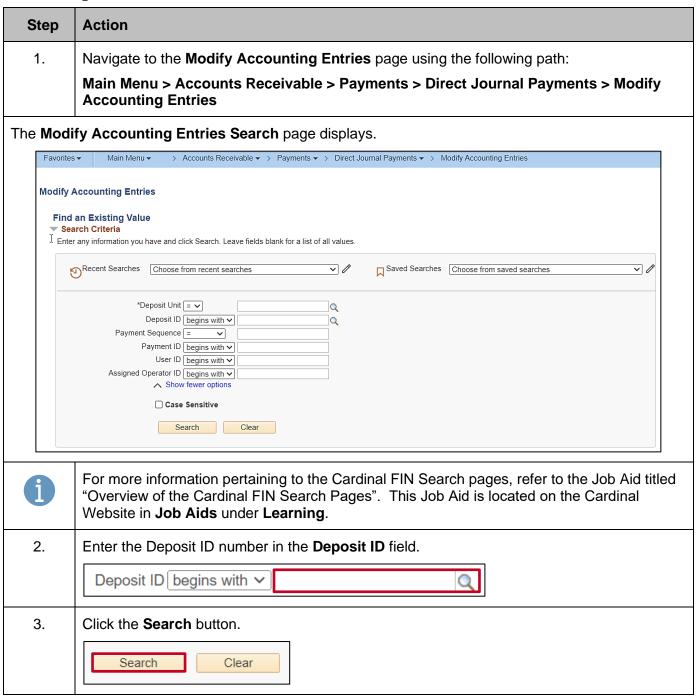

Rev 3/1/2025 Page 7 of 11

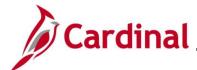

#### AR326\_Reviewing and Correcting Budget Check Errors

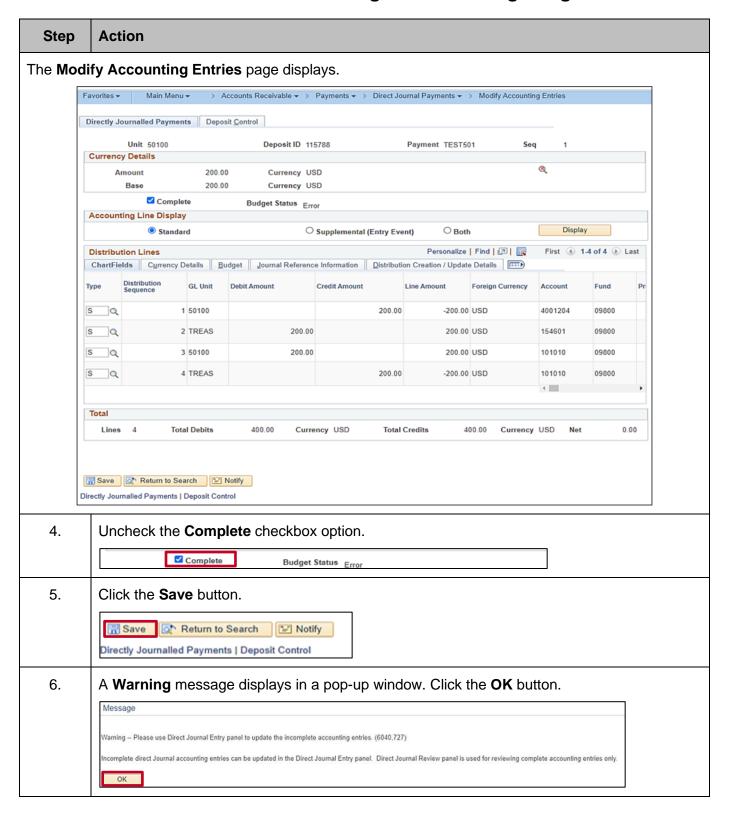

Rev 3/1/2025 Page 8 of 11

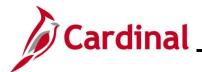

# AR326\_Reviewing and Correcting Budget Check Errors

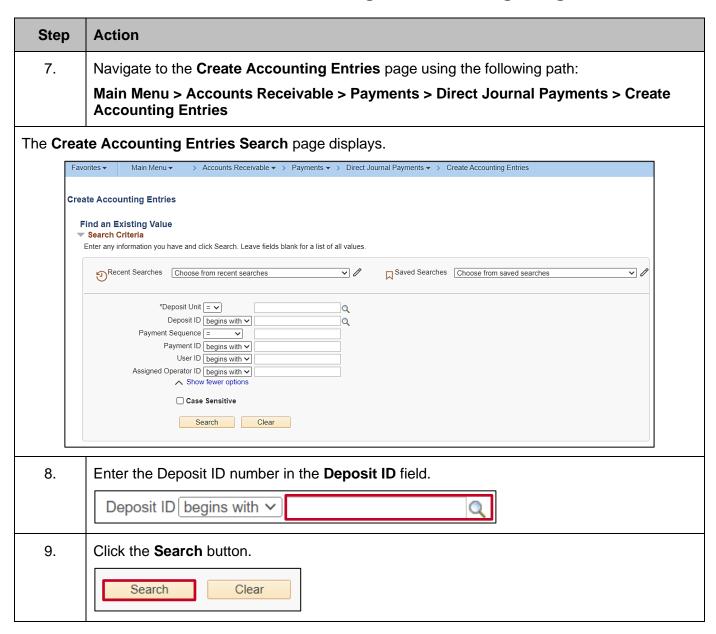

Rev 3/1/2025 Page 9 of 11

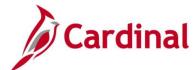

#### AR326\_Reviewing and Correcting Budget Check Errors

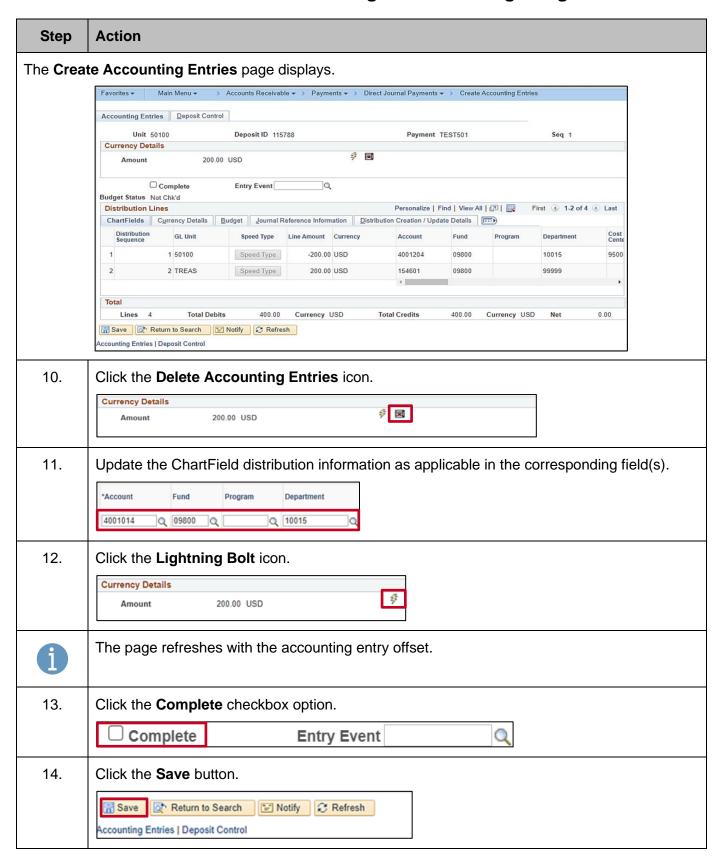

Rev 3/1/2025 Page 10 of 11

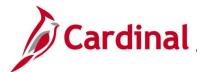

# AR326\_Reviewing and Correcting Budget Check Errors

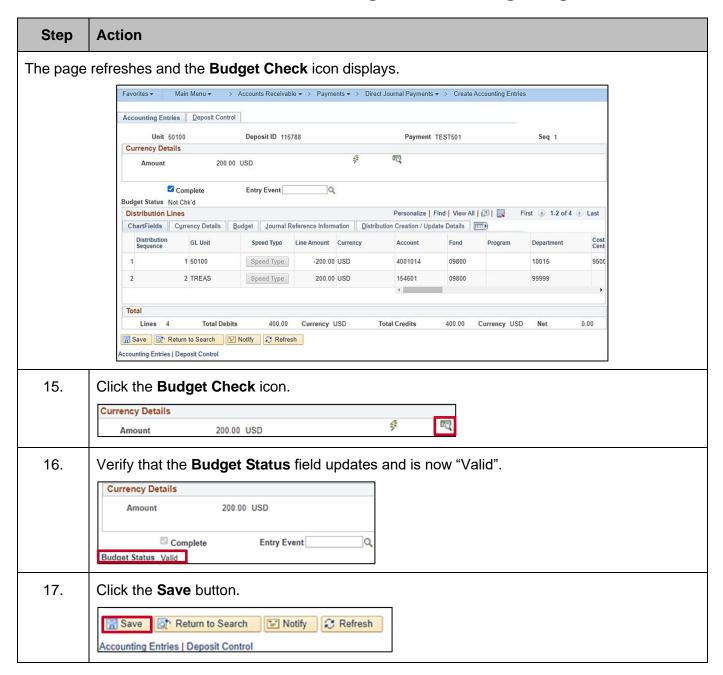

Rev 3/1/2025 Page 11 of 11